# Software Project Management - Laboratory

Lecture n° 4 A.Y. 2020-2021

Prof. Fabrizio Fornari

## DevOps

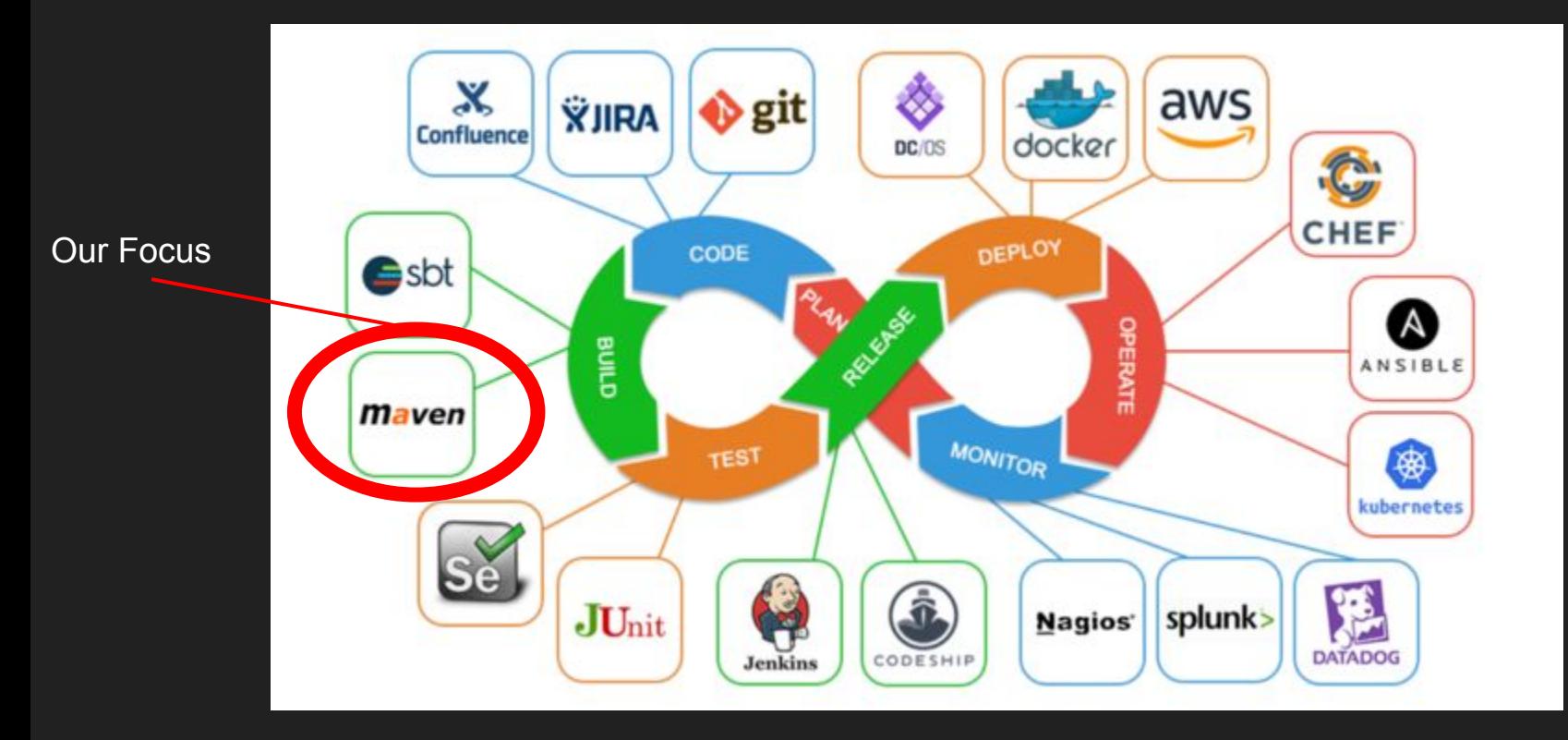

### Apache Maven

Apache Maven is an open source, standards-based project management framework that simplifies the building, testing, reporting, and packaging of projects.

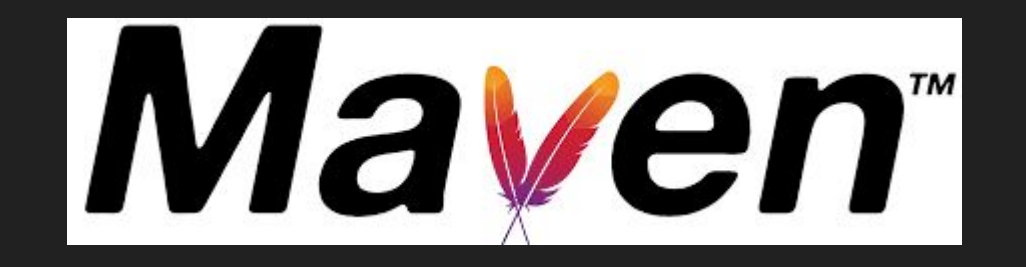

http://maven.apache.org/

## Maven's History

Maven's initial roots were in the Apache Jakarta Alexandria project that took place in early 2000. It was subsequently used in the Apache Turbine project. Like many other Apache projects at that time, the Turbine project had several subprojects, each with its own Ant- based build system.

Back then, there was a strong desire for developing a standard way to build projects and to share generated artifacts easily across projects. This desire gave birth to Maven. Maven version 1.0 was released in 2004, followed by version 2.0 in 2005 and version 3.0 in 2010.

The current version of Maven is 3.6.3

Maven has become one of the most widely used open source software programs in enterprises around the world. Let's look at some of the reasons why Maven is so popular.

#### Maven - Standardized Directory Structure

Maven addresses the preceding problems by standardizing the folder structure and organization of a project.

Maven provides recommendations on where different parts of a project, such as source code, test code, and configuration files, should reside.

For example, Maven suggests that all of the Java source code should be placed in the src\main\java folder. This makes it easier to understand and navigate any Maven project.

#### Maven - Declarative Dependency Management

Most Java projects rely on other projects and open source frameworks to function properly. It can be cumbersome to download these dependencies manually and keep track of their versions as you use them in your project.

Maven provides a convenient way to declare these project dependencies in a separate, external pom.xml file. It then automatically downloads those dependencies and allows you to use them in your project. This simplifies project dependency management greatly. It is important to note that in the pom.xml file, you specify the what and not the how.

#### Maven - Archetypes

Maven archetypes are predefined project templates that can be used to generate new projects.

Projects created using archetypes will contain all of the folders and files needed to get you going.

E.g., consider a team that works heavily on Spring framework-based web applications. All Spring-based web projects share common dependencies and require a set of configuration files. It is also highly possible that all of these web projects have similar Log4j/Logback configuration files, CSS/Images, and Thymeleaf page layouts. Maven lets this team bundle these common assets into an archetype. When new projects get created using this archetype, they will automatically have the common assets included.

#### Maven - Alternatives

#### **Apache Ant**

Apache Ant (http://ant.apache.org) is a popular open source tool for scripting builds. Ant is Java based, and it uses Extensible Markup Language (XML) for its configuration. The default configuration file for Ant is the build.xml file.

```
Listing 1-1. Sample Ant build. xml File
<project name="Sample Build File" default="compile"
basedir = ".">
   <target name="compile" description="Compile Source Code">
      <echo message="Starting Code Compilation"/>
      <javac srcdir="src" destdir="dist"/>
      <echo message="Completed Code Compilation"/>
   </target>
</project>
```
#### Maven - Alternatives

**Apache Ivy**

Apache Ivy (http://ant.apache.org/ivy/) provides automated dependency management, making Ant more joyful to use. With Ivy, you declare the dependencies in an XML file called ivy.xml

```
Listing 1-2. Sample Ivy Listing
<ivy-module version="2.0">
  <info organisation="com.apress" module="gswm-ivy" />
  <dependencies>
      <dependency org="org.apache.logging.log4j" name="log4j-api"
       rev="2.11.2" />
  </dependencies>
</ivy-module>
```
#### Maven - Alternatives

#### **Gradle**

Gradle (http://gradle.org/) is an open source build, project automation tool that can be used for Java and non-Java projects. Unlike Ant and Maven, which use XML for configuration, Gradle uses a Groovy-based domain-specific language (DSL).

```
Listing 1-3. Default build.gradle File
plugins {
    id 'java'
version = '1.0.0'repositories {
   mavenCentral()
dependencies {
    testCompileOnly group: 'junit', name: 'junit',
version: '4.10'
```
#### **Maven**

Despite growing competition from other tools, Maven continues to dominate the build tool space.

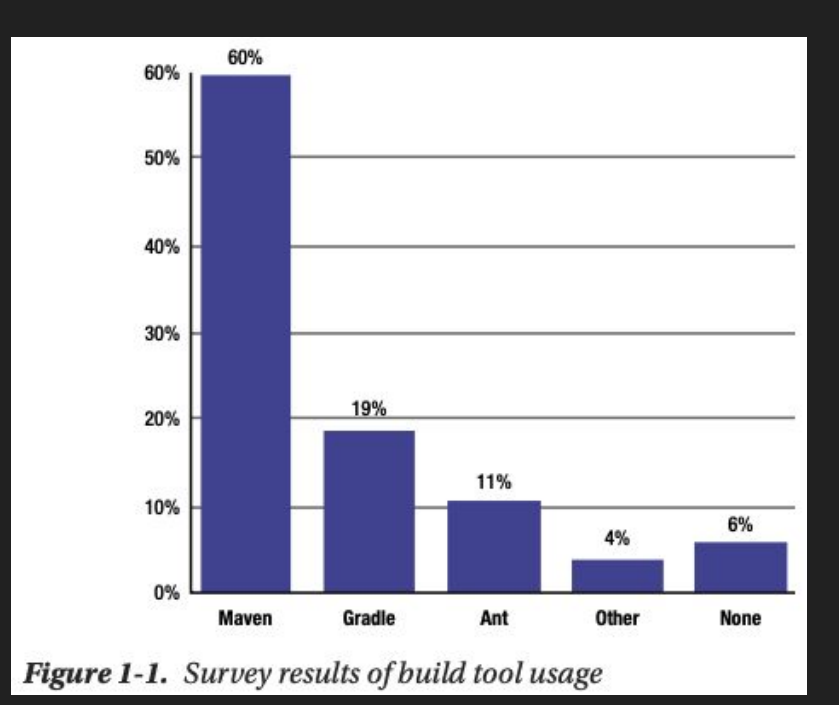

https://snyk.io/blog/jvm-ecosystem-report-2018-tools/

#### **Maven**

Maven can be extended by [plugins](https://maven.apache.org/plugins/) to utilise a number of other development tools for reporting or the build process

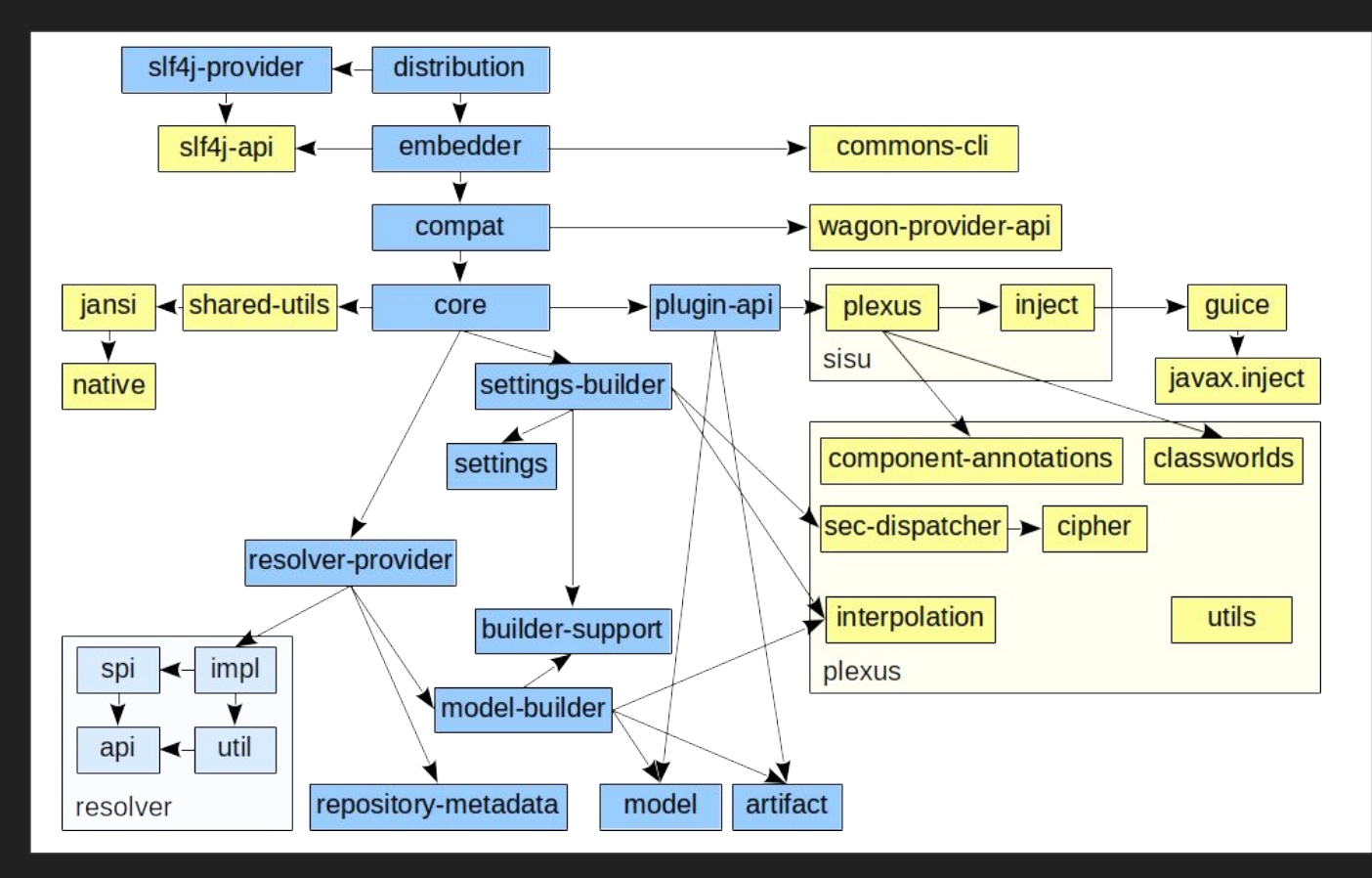

Maven uses Convention over Configuration, which means developers are not required to create build process themselves.

Developers do not have to mention each and every configuration detail. Maven provides sensible default behavior for projects. When a Maven project is created, Maven creates default project structure. Developer is only required to place files accordingly and he/she need not to define any configuration in **pom.xml**.

As an example, following table shows the default values for project source code files, resource files and other configurations. Assuming, \$basedir denotes the project location

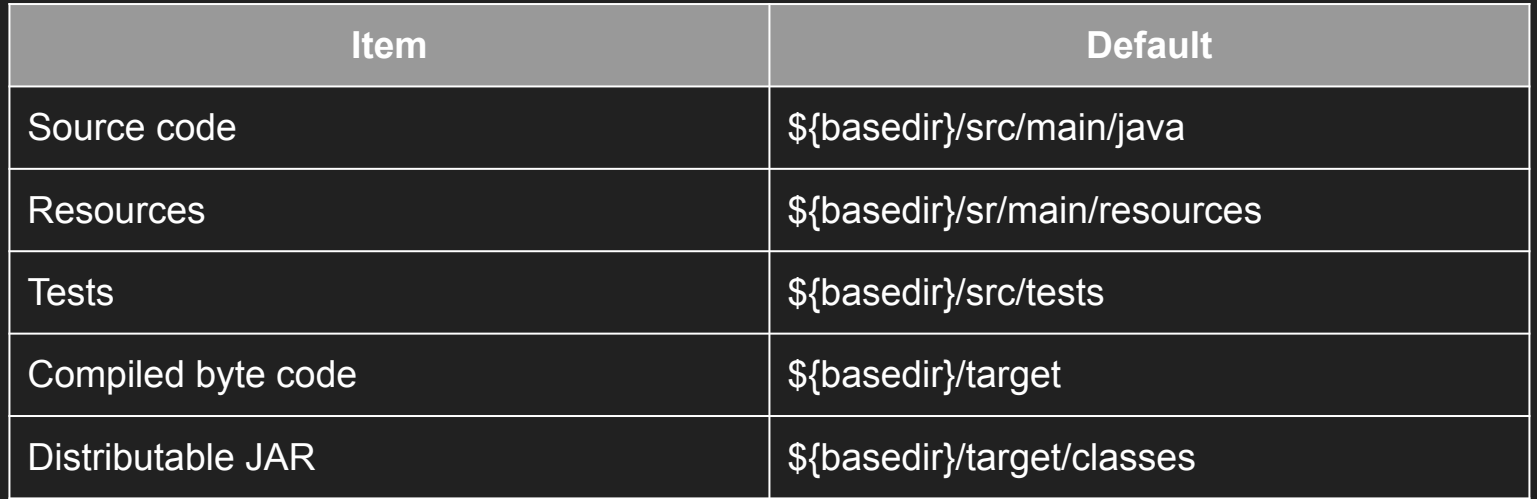

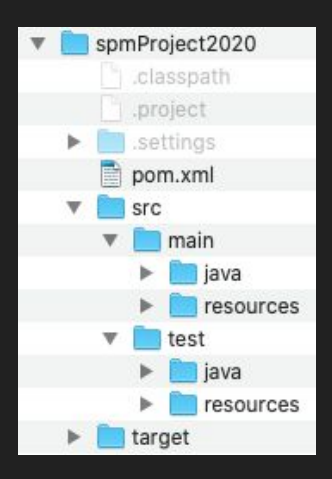

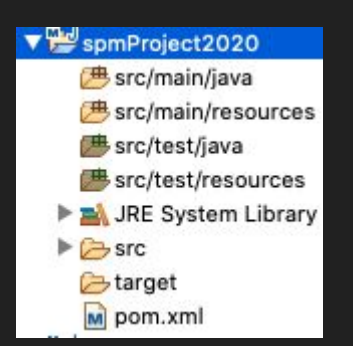

- **spmProject2020** is the root folder of the project. Typically, the name of the root folder matches the name of the generated artifact.
- **src** contains project-related artifacts such as source code or property files, which you typically would like to manage in a source control management (SCM) system, such as Git.
- **- src/main/java** folder contains the Java source code.
- **- src/test/java** folder contains the Java unit test code.
- **target** folder holds generated artifacts, such as .class files. Generated artifacts are typically not stored in SCM, so you don't commit the target folder and its contents into SCM.
- **- pom.xml** file. It holds project and configuration information, such as dependencies and plug-ins

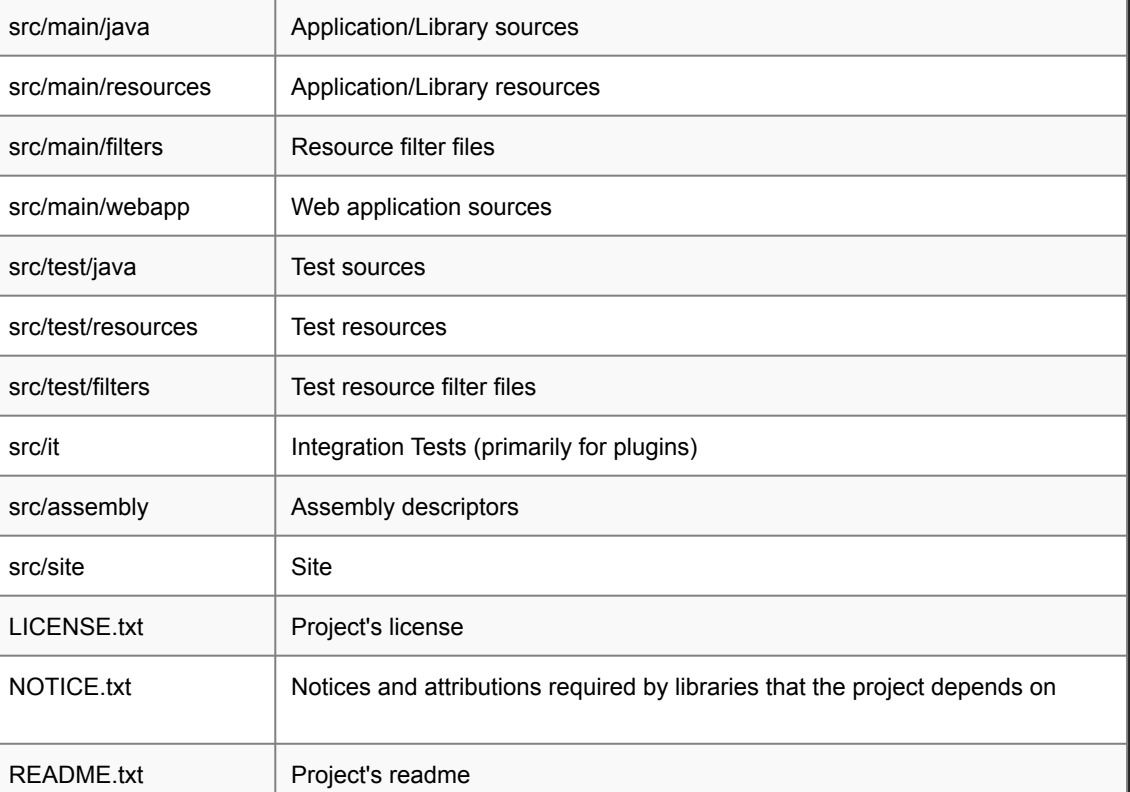

<http://maven.apache.org/guides/introduction/introduction-to-the-standard-directory-layout.html>

### Maven - Environment Setup

Maven is a Java-based application and requires the Java Development Kit (JDK) to function properly.

You can install it by downloading the latest version of Maven from the Apache Maven web site (http://maven.apache.org/ download.html)

After some setup you will end up with Maven installed

fabriziounicam:Local user\$ mvn -v Apache Maven 3.3.9 (bb52d8502b132ec0a5a3f4c09453c07478323dc5; 2015-11-10T17:41:47+01:00) Maven home: /usr/local/apache=maven/apache=maven=3.3.9 Java version: 1.8.0\_161, vendor: Oracle Corporation Java home: /Library/Java/JavaVirtualMachines/jdk1.8.0\_161.jdk/Contents/Home/jre Default locale: en\_US, platform encoding: UTF-8 0S name: "mac os x", version: "10.15.4", arch: "x86\_64", family: "mac"

All modern IDEs come with full Maven integration without needing any further configuration

## Maven - Environment Setup

Install Eclipse IDE for Enterprise Java Developers

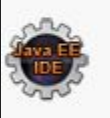

382 MB 424,127 DOWNLOADS

Eclipse IDE for Enterprise Java Developers

Tools for developers working with Java and Web applications, including a Java IDE, tools for Web Services, JPA and Data Tools, JavaServer Pages and Faces, Mylyn, Maven and Gradle, Git, and more.

Click here to file a bug against Eclipse Web Tools Platform. Click here to file a bug against Eclipse Platform. Click here to file a bug against Maven integration for web projects. Click here to report an issue against Eclipse Wild Web Developer (incubating).

Windows 64-bit Mac Cocoa 64-bit Linux 64-bit

#### <https://www.eclipse.org/downloads/packages/release/2020-09/r/eclipse-ide-enterprise-java-developers>

#### Maven - Project Setup

Create a Maven Project by following: File  $\rightarrow$  New  $\rightarrow$  Other  $\rightarrow$  Maven  $Project \rightarrow Next$ 

Insert "maven-archetype-quickstart", select and proceed

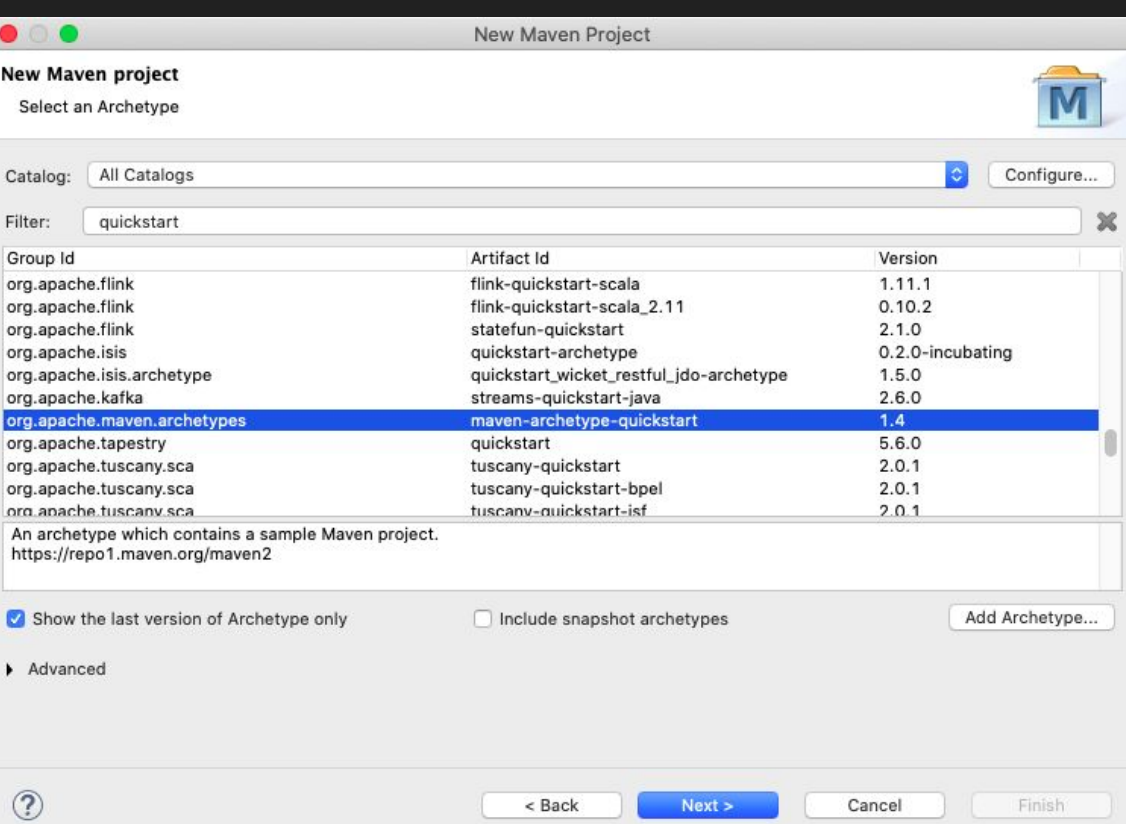

## Maven - Project Setup

This is the structure and the content of your project.

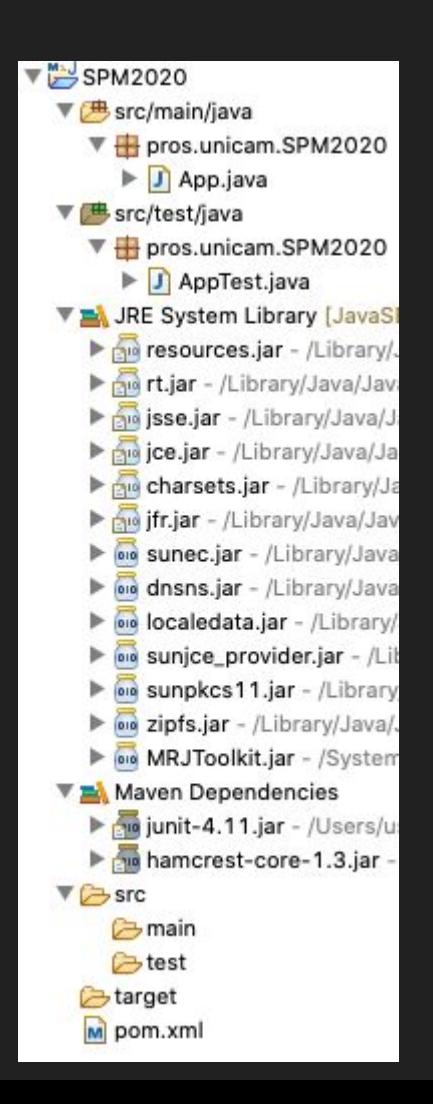

#### Maven - Project Setup

- 1. Inspect the project folders and files.
- 2. Run App.java as Java Application

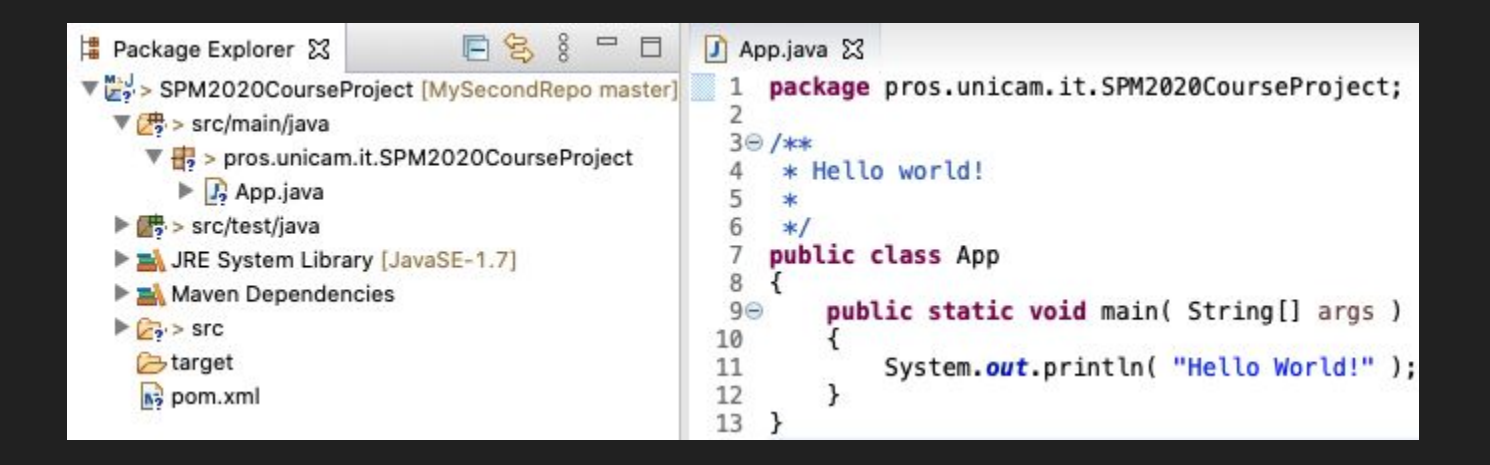

## Maven - Testing

- 1. Inspect the project folders and files.
- 2. Run AppTest.java as JUnit Test

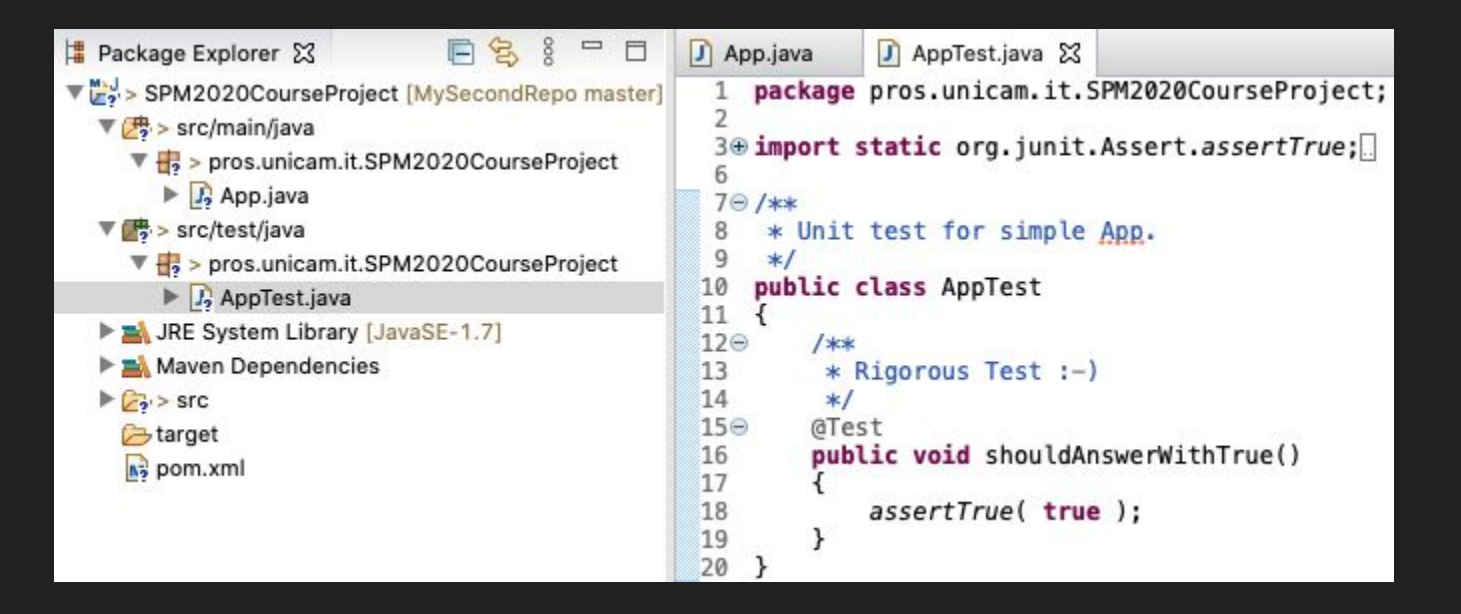

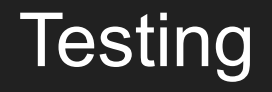

## To be continued...

#### Maven - POM

Maven project structure and contents are declared in an xml file, pom.xml, referred as Project Object Model (POM), which is the fundamental unit of the entire Maven system.

The POM contains information about the project and various configuration details used by Maven to build the project(s).

POM also contains the goals and plugins. While executing a task or goal, Maven looks for the POM in the current directory. It reads the POM, gets the needed configuration information, and then executes the goal.

Some of the configuration that can be specified in the POM are:

- project dependencies
- plugins
- goals
- build profiles
- project version

#### **Maven**

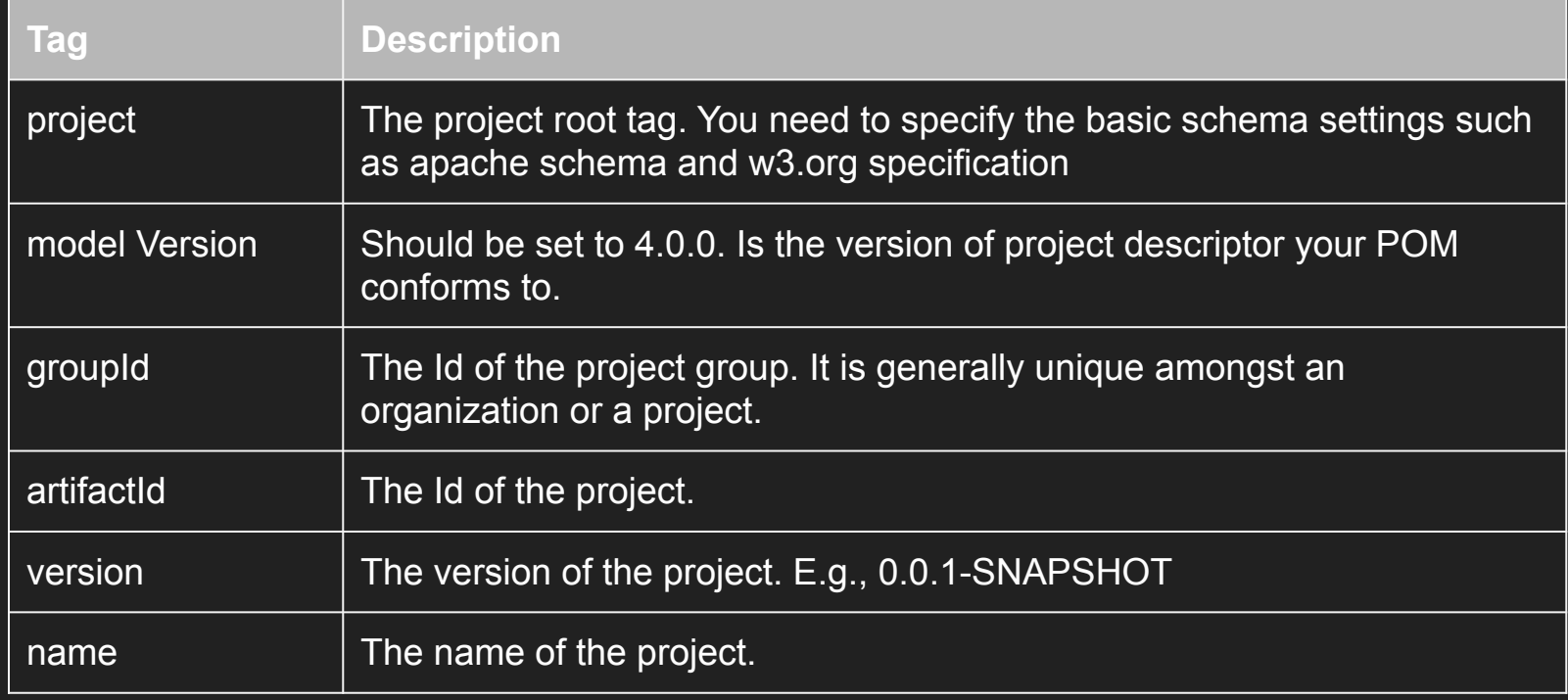

## Maven Lifecycle

Build processes generating artifacts such as JAR or WAR files typically require several steps and tasks to be completed successfully in a well-defined order. Examples of such tasks include compiling source code, running unit tests, and packaging of the artifact. Maven uses the concept of goals to represent such granular tasks.

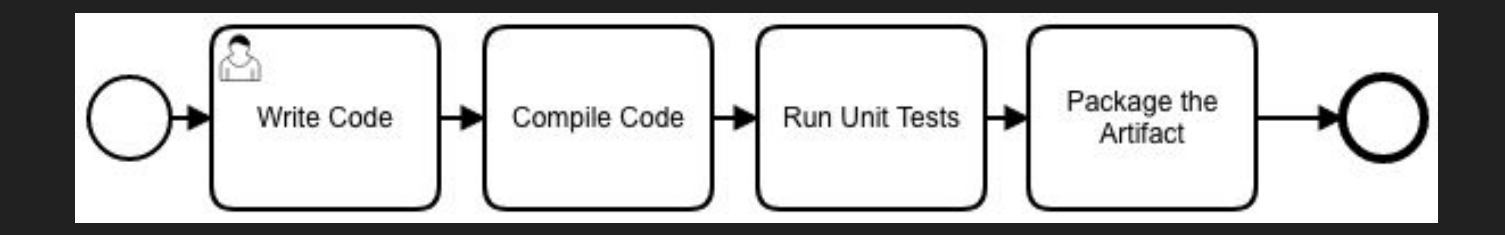

## Maven - Plugins

Goals in Maven are packaged in plug-ins, which are essentially a collection of one or more goals.

#### Compiler Plugin

<plugin>

<artifactId>maven-compiler-plugin</artifactId> <version>3.8.0</version> </plugin>

The compile goal identifies the Java class HelloWorld.java under src/main/java, compiles it, and places the compiled class file under the target\classes folder.

#### Clean Plugin

<!-- clean lifecycle, see https://maven.apache.org/ref/current/maven-core/lifecycles.html#clean Lifecycle --> <plugin> <artifactId>maven-clean-plugin</artifactId> <version>3.1.0</version> </plugin>

The clean goal accomplishes exactly that, as it attempts to delete the target folder and all its contents.

## Maven Lifecycle

Maven goals are granular and typically perform one task.

To perform complex operations.

Maven simplifies these complex operations via lifecycle and phase abstractions

Every Maven project has the following three built-in lifecycles:

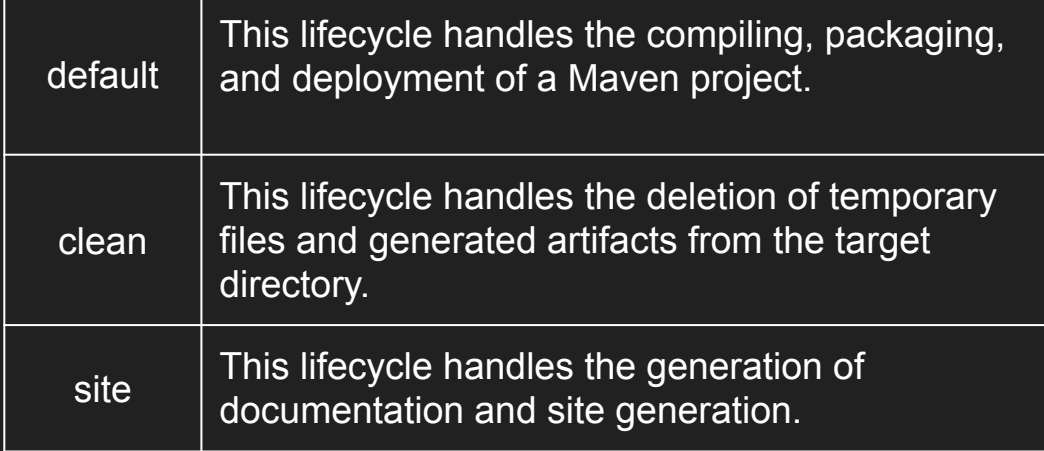

## Maven Lifecycle

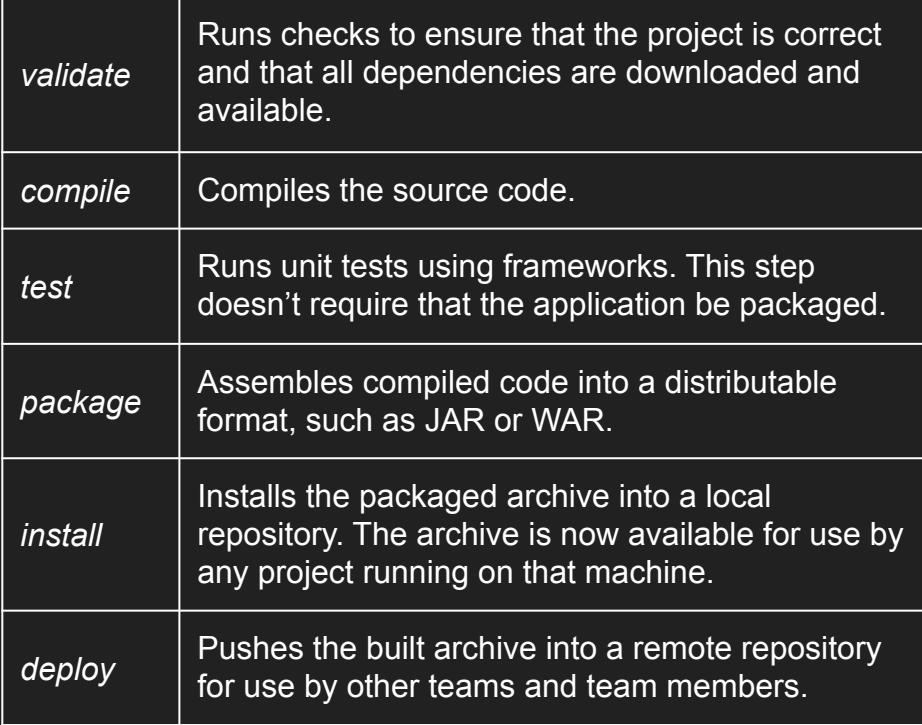

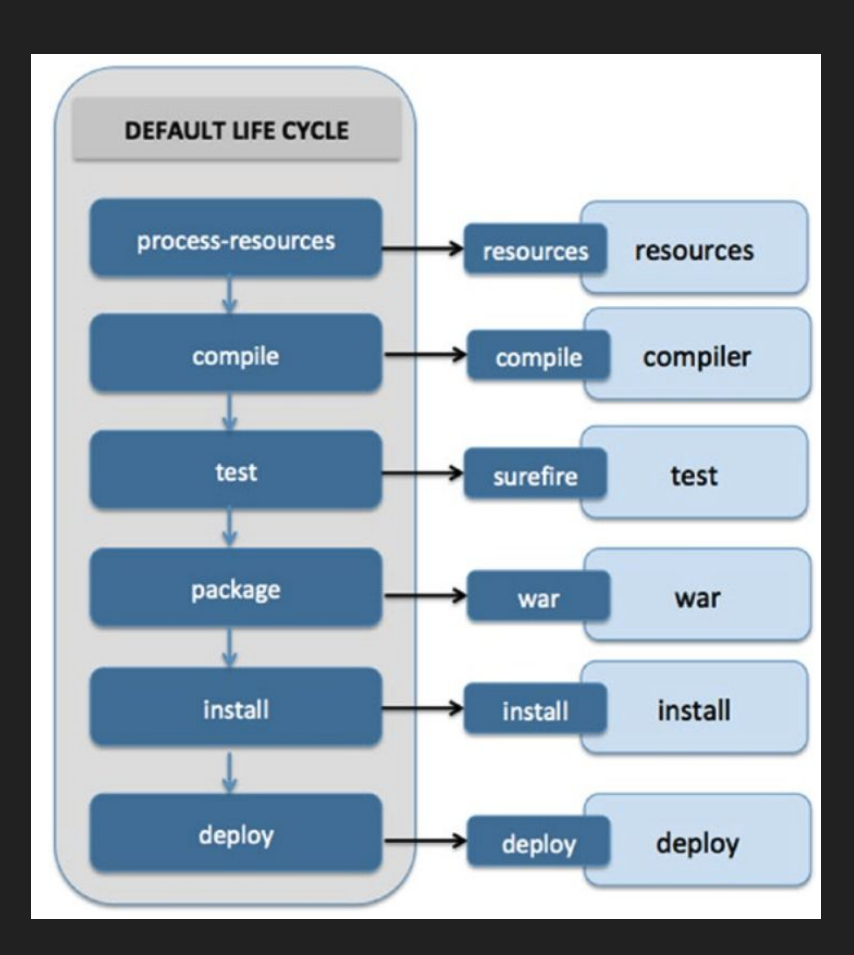

### Maven - Dependency Management

**MVNa** 

**Indexed A** 

 $2000 - 220$ 

**Application Build Tools Bytecode Li** Command I Cache Impl

Code Analy Collections Configuratio

**Dependenc** 

#### **MVNREPOSITORY**

<https://mvnrepository.com/>

#### Search the library you need and add it to the POM

#### I searched for a JSON library

Note: if you don't know about JSON <https://www.json.org/json-en.html>

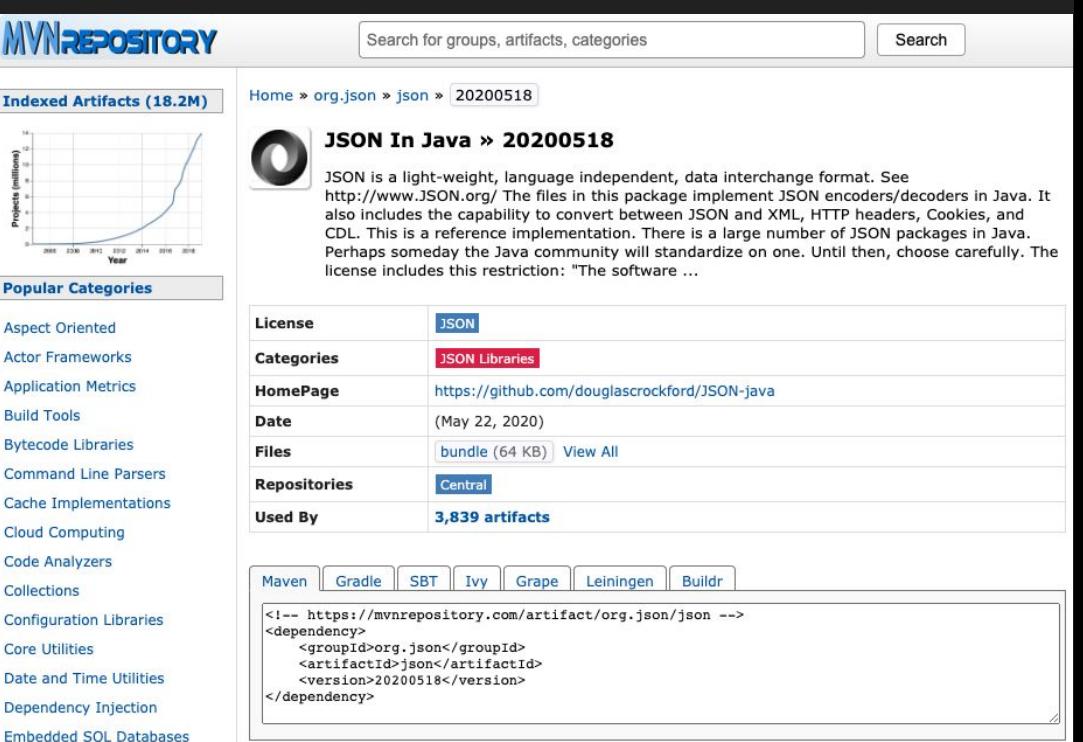

#### Maven - Dependency Management

#### **MVNREPOSITORY**

#### <https://mvnrepository.com/>

Search the library you need and add it to the POM

I searched for a JSON library

I added it to the POM and I build the project

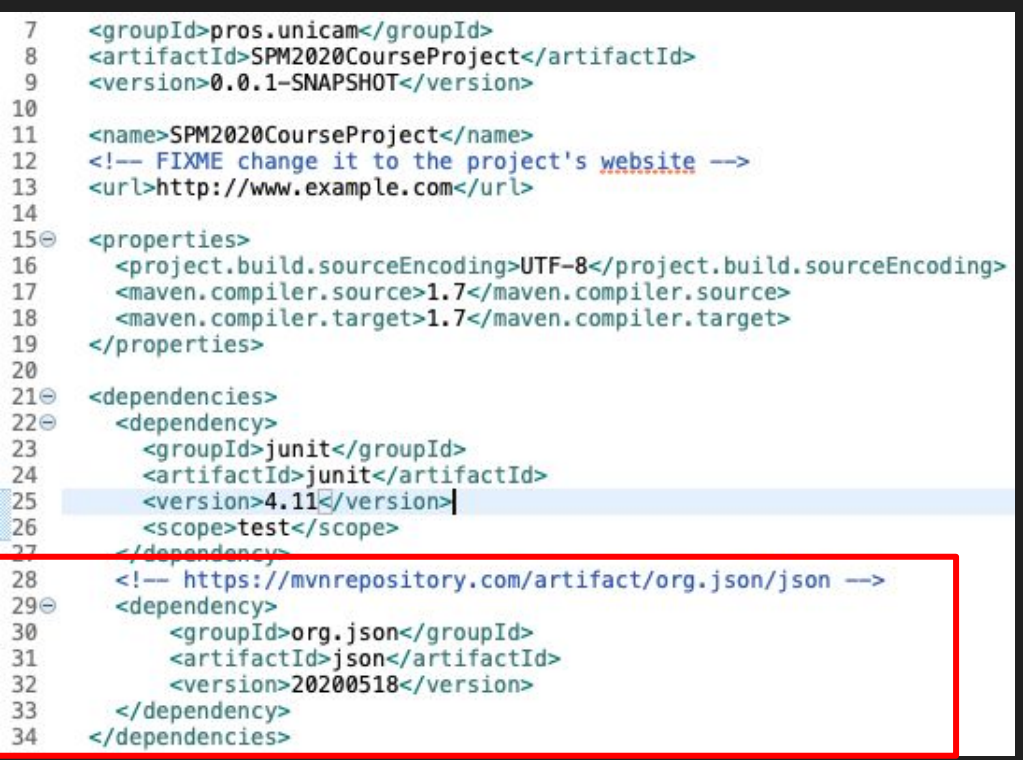

### Create a JSON file

₹

```
public class App
    public static void main( String[] args )
        System.out.println( "Hello World!" );
        writeJson();
        //writeJsonArray();
    public static void writeJson() {
        JSONObject jo = new JSONObject();
        jo.put("name", "jon doe");
        jo.put("age", "22");
        jo.put("city", "chicago");
        String fileName = "/Users/user/Desktop/SPM/fileJSON.json";
          try (BufferedWriter writer = Files.newBufferedWriter(Paths.get(fileName), StandardCharsets.UTF 8)) {
              io.write(writer);
            writer.write("\\n");\} catch (Exception ex) {
            System.err.println("Couldn't write contestNames\n"
              + ex.getMessage());
        System.out.println("Successfully Copied JSON Object to File...");
        System.out.println("\nJSON Object: " + jo);
    \mathcal{F}
```
### Create a JSON file

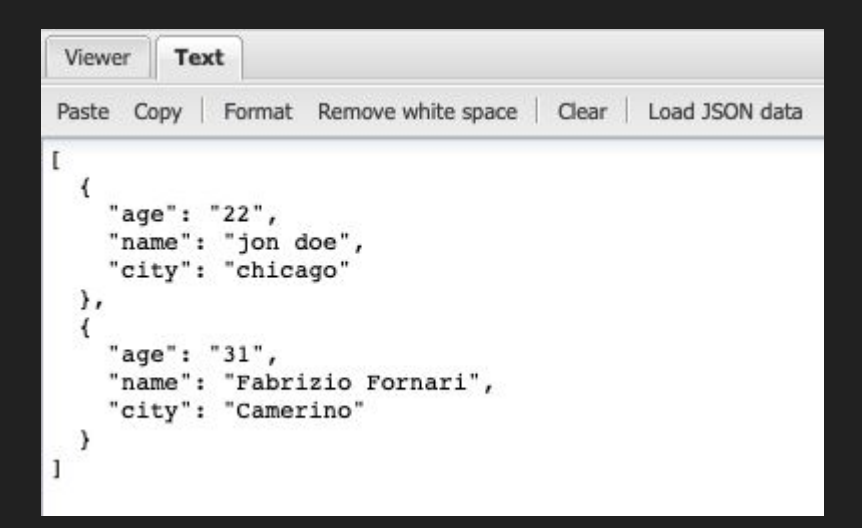

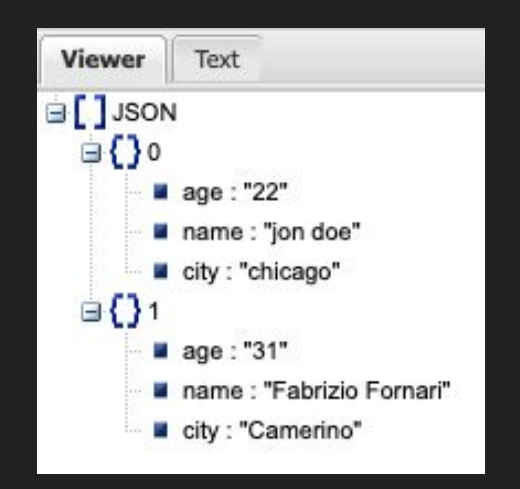

<http://jsonviewer.stack.hu/>

#### Maven - Additional Material

Introducing Maven: A Build Tool for Today's Java Developers.

by [Balaji Varanasi](https://www.amazon.com/-/es/Balaji-Varanasi/e/B00J6CFTO0/ref=dp_byline_cont_book_1)

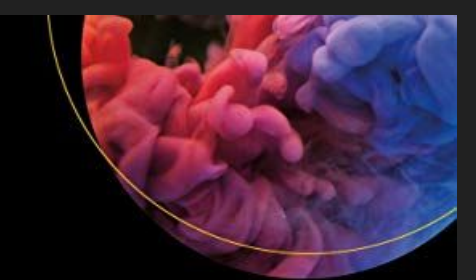

## **Introducing Maven**

A Build Tool for Today's Java Developers Second Edition Balaji Varanasi

**Apress**<sup>\*</sup>

# Time to Exercise

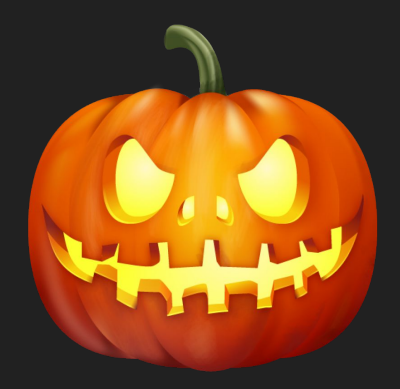

#### Time to Exercise

1. From your command line, Create a local git repository

- 2. From a web browser, Create a GitHub repository
- 3. Add other your colleagues as collaborators
- 4. From your command line, Connect the local repository with the remote repository on GitHub
- 5. From your IDE (e.g. Eclipse), Create a Maven project
- 6. From your command line, Run git status

Did anything changed inside your local git repository?

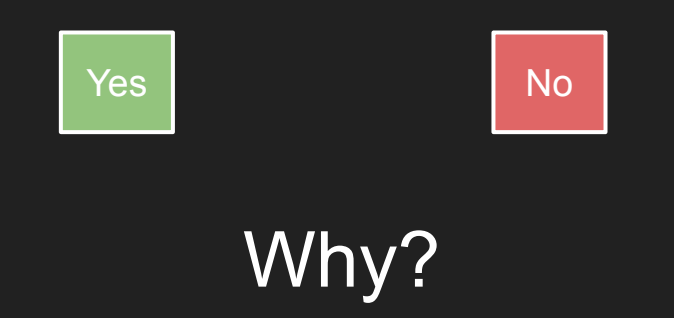

#### Time to Exercise

1. From your command line, Create a local git repository

- 2. From a web browser, Create a GitHub repository
- 3. Add other your colleagues as collaborators
- 4. From your command line, Connect the local repository with the remote repository on GitHub
- 5. From your IDE (e.g. Eclipse), Create a Maven project
- 6. From your command line, Run git status
- 7. Ensure that you have created the maven project inside your local repository folder

8. Make some changes to the code and commit them and push them by using the command line